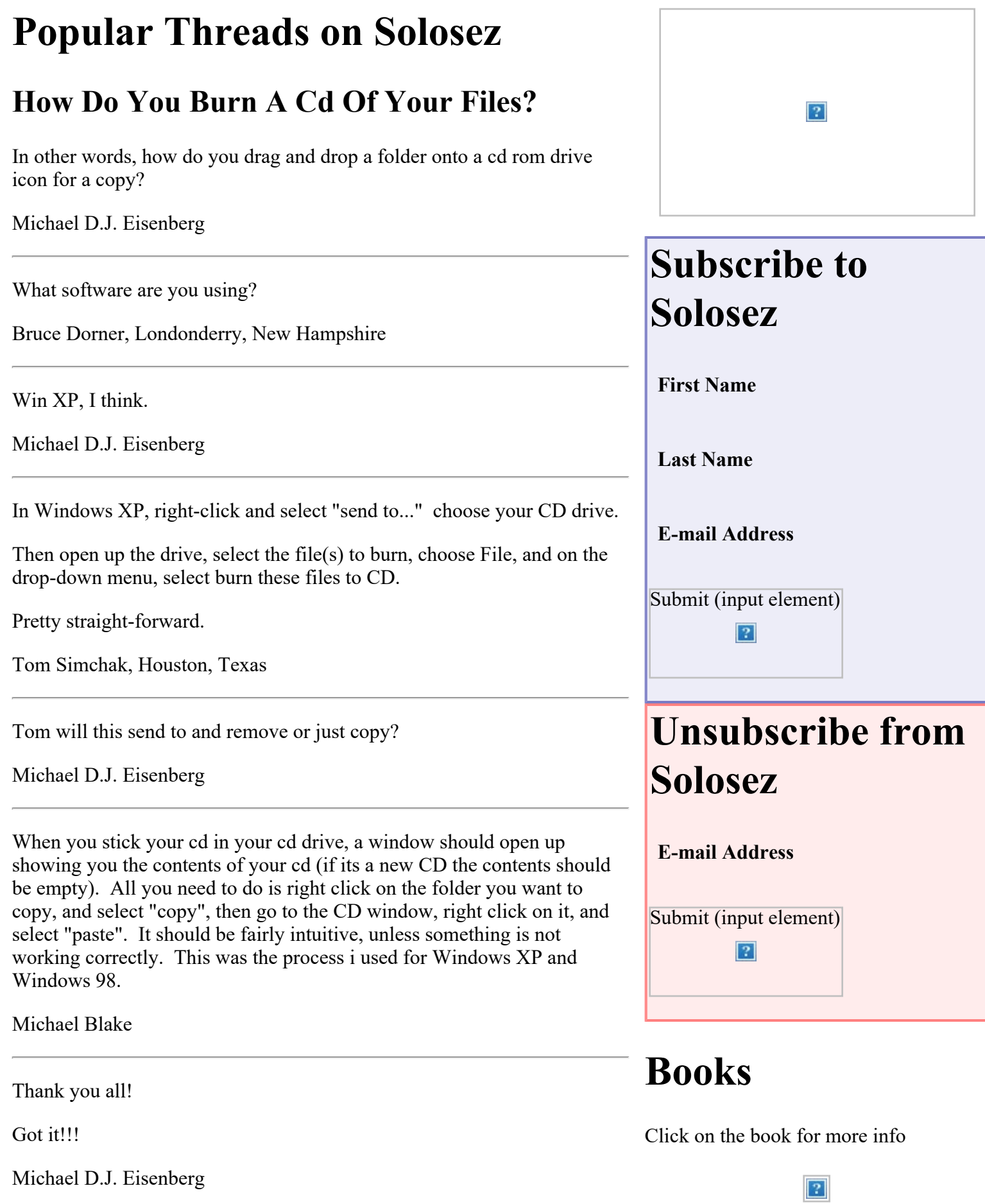

How Do You Burn A Cd Of Your Files? : Solosez Threads

Okay, maybe something has changed recently with cd burning programs (but I'm pretty sure it hasn't) but if you're like me and have your computer set to not autorun cds, a window is not going to just open up when you stick a cd in a drive. Also, in order to drag and drop with a cdrom as if it is a floppy, it needs to be formatted for "packetwriting." Different cdwriting programs call it different things (incd for nero, packetcd for roxio I believe). If you want it to be able to erase like a floppy it needs to be a fully formatted cdrw as opposed to a cdr. Otherwise to copy stuff to a cdrom you need to do it in your cdwriting software which if you want to be able to save several sessions on the same cd, you need to use software that allows you to burn multisession cds. If you use packetwriting, it will only be readable on computers with the same packetwriting drivers unless you close the session (making the packetwriting function non functional).

Lesley Hoenig, Illinois

You just described exactly what to do. Go to the folder where your files are to be copied. Drag and drop them onto your CDR drive ("D" or "E" usually). If you have Windows 2003 or later, it will automatically say you have files to burn to CD. Just click on that message bubble and follow the directions.

The alternative is to use a burner software, such as Nero. There are many of these.

TJ Thurston, Huntley, Illinois

[Back to Popular Threads](file:///aba/libraries/chicago/LIBGPS/Website/SoloSez/Threads/2005-2018%20Solosez%20Threads-for%20Mike/index.html)